# **PyPrototype Documentation**

*Release 0.0.2*

**Pete R. Jemian**

March 29, 2016

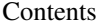

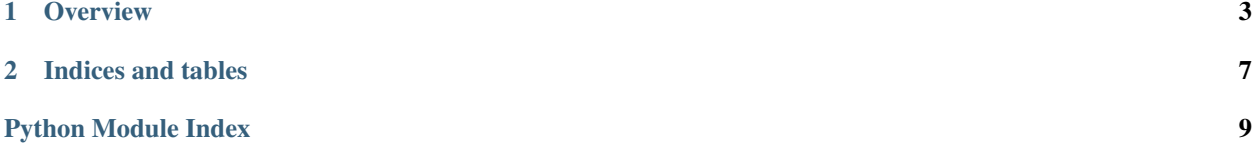

version 0.0.2 published March 29, 2016

## **Overview**

<span id="page-6-2"></span><span id="page-6-0"></span>PyPrototype is a model layout for a Python project in a GitHub repository. It is planned that the project will be made available through the Python Packaging Index (PyPI) and the documentation published at ReadTheDocs.org.

To build your own Python project using this project as a template, see the section *[How to use PyPrototype](#page-6-1)*. Contents:

## **1.1 README: PyPrototype**

#### prototype repository of a Python project

author Pete R. Jemian email [jemian@anl.gov](mailto:jemian@anl.gov) copyright 2005-2016, UChicago Argonne, LLC license ANL OPEN SOURCE LICENSE (see *LICENSE*) docs <http://PyPrototype.readthedocs.org> git <https://github.com/prjemian/PyPrototype.git> PyPI <https://pypi.python.org/pypi/PyPrototype> TODO list <https://github.com/prjemian/PyPrototype/issues>

## <span id="page-6-1"></span>**1.2 How to use** *PyPrototype*

-tba-

# **1.3 How to Install** *PyPrototype*

The basic installation procedure:

- 1. install Python 2.7
- 2. install PyPrototype

## **1.3.1 Background**

This program requires Python 2.7 (not ready for Python 3 yet) and several additional packages. Most of the package dependencies are met by using a Python distribution (provides Python, the basic package suite, and other popular packages).

The major package requirements are:

• *PyQt4* : provides the graphical user interface widgets

## **1.3.2 Python**

It is suggested to use the Anaconda Python 2.7 distribution  $1$  as it contains most of the packages used by this program.

- 1. use a web browser and visit: <https://www.continuum.io/downloads>
- 2. select the distribution for your operating system
- 3. make sure to follow links for *Python 2.7*
- 4. download the installer file
- 5. follow the instructions to install on your computer

## **1.3.3** *PyPrototype*

Install this program from the Python Package Index (PyPI) using the *pip* command:

```
pip install pyRestTable
pip install --no-deps PyPrototype
```
The --no-deps option tells *pip* not to download and attempt to build newer versions of other required packages such as *lxml*.

It *may* be necessary to install the *lxml* package if your distribution does not already have it installed. You can view all the installed packages using this command:

pip list

The list may have dozens or more items. To install *lxml*:

pip install lxml

### **Updating** *PyPrototype*

To update to a newer version of *PyPrototype*, use this command:

pip install -U --no-deps PyPrototype

The -U option tells *pip* to search for and install the latest package update.

```
1 Anaconda Python 2.7: https://www.continuum.io
```
#### <span id="page-8-2"></span>**Alternative Installation steps**

It is possible to install PyPrototype using steps common to Python developers, such as:

```
pip install https://github.com/prjemian/PyPrototype
```
or:

```
git clone install https://github.com/prjemian/PyPrototype.git
cd pyprototype
python ./setup.py install
```
Working from a GitHub clone is not recommended for regular use.

# <span id="page-8-0"></span>**1.4 module: main**

Main code runs the command-line program.

usage:

python main.py [input\_file]

```
PyPrototype.main.main()
     start the program
```

```
PyPrototype.main.process_command_line()
    support command-line options such as '--help' and '--version'
```
# <span id="page-8-1"></span>**1.5 module: main\_gui**

main\_gui.Main code runs the GUI.

usage:

python main\_gui.py [input\_file]

```
class PyPrototype.main_gui.MyGui(message, filename)
    Bases: PyPrototype.mock_PyQt4.QtGui.QWidget
```
Creates a Qt widget in a window

```
PyPrototype.main_gui.main()
    start the program
```

```
PyPrototype.main_gui.process_command_line()
    support command-line options such as '--help' and '--version'
```
# **1.6 History of Source Code Changes**

0.0.2 initial setup

0.0.1 concept verbalized

# **1.7 Source Code License**

```
1 Copyright (c) 2011-2016, UChicago Argonne, LLC
2
3 All Rights Reserved
4
5 PyPrototype
6
7 Advanced Photon Source, Argonne National Laboratory
8
9
10 OPEN SOURCE LICENSE
11
12 Redistribution and use in source and binary forms, with or without
13 modification, are permitted provided that the following conditions are met:
14
15 |1. Redistributions of source code must retain the above copyright notice,
16 this list of conditions and the following disclaimer. Software changes,
17 modifications, or derivative works, should be noted with comments and
18 the author and organization's name.
19
20 2. Redistributions in binary form must reproduce the above copyright notice,
21 this list of conditions and the following disclaimer in the documentation
22 and/or other materials provided with the distribution.
23
24 3. Neither the names of UChicago Argonne, LLC or the Department of Energy
25 nor the names of its contributors may be used to endorse or promote
26 products derived from this software without specific prior written
27 permission.
28
29 \mid 4. The software and the end-user documentation included with the
30 redistribution, if any, must include the following acknowledgment:
31
32 "This product includes software produced by UChicago Argonne, LLC
33 under Contract No. DE-AC02-06CH11357 with the Department of Energy."
34
35 ****************************************************************************
36
37 DISCLAIMER
38
39 THE SOFTWARE IS SUPPLIED "AS IS" WITHOUT WARRANTY OF ANY KIND.
40
41 Neither the United States GOVERNMENT, nor the United States Department
42 of Energy, NOR UChicago Argonne, LLC, nor any of their employees, makes
43 any warranty, express or implied, or assumes any legal liability or
44 responsibility for the accuracy, completeness, or usefulness of any
45 information, data, apparatus, product, or process disclosed, or
46 represents that its use would not infringe privately owned rights.
47
   48 ****************************************************************************
```
**CHAPTER 2**

**Indices and tables**

- <span id="page-10-0"></span>• genindex
- modindex
- search

Python Module Index

<span id="page-12-0"></span>p

PyPrototype.main, [5](#page-8-0) PyPrototype.main\_gui, [5](#page-8-1)

#### Index

# M

main() (in module PyPrototype.main), [5](#page-8-2) main() (in module PyPrototype.main\_gui), [5](#page-8-2) MyGui (class in PyPrototype.main\_gui), [5](#page-8-2)

## P

process\_command\_line() (in module PyPrototype.main), [5](#page-8-2) process\_command\_line() (in module PyPrototype.main\_gui), [5](#page-8-2) PyPrototype.main (module), [5](#page-8-2) PyPrototype.main\_gui (module), [5](#page-8-2)

## $\cup$

usage, [3](#page-6-2)